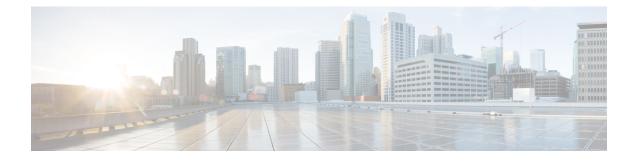

# **Software and Configurations**

This chapter describes how to manage the ASA software and configurations.

- Upgrade the Software, on page 1
- Load an Image Using ROMMON (ISA 3000), on page 1
- Upgrade the ROMMON Image (ISA 3000), on page 3
- Downgrade Your Software, on page 4
- Manage Files, on page 9
- Set the ASA Image, ASDM, and Startup Configuration, on page 18
- Back Up and Restore Configurations or Other Files, on page 21
- Hot Swap an SSD on the Secure Firewall 3100, on page 38
- History for Software and Configurations, on page 40

# **Upgrade the Software**

See the Cisco ASA Upgrade Guide for full upgrade procedures.

# Load an Image Using ROMMON (ISA 3000)

To load a software image onto an ASA from the ROMMON mode using TFTP, perform the following steps.

#### Procedure

- **Step 1** Connect to the ASA console port according to the instructions in Access the ISA 3000 Console.
- **Step 2** Power off the ASA, then power it on.
- **Step 3** During startup, press the **Escape** key when you are prompted to enter ROMMON mode.
- **Step 4** In ROMMOM mode, define the interface settings to the ASA, including the IP address, TFTP server address, gateway address, software image file, and port, as follows:

rommon #1> interface gigabitethernet0/0
rommon #2> address 10.86.118.4
rommon #3> server 10.86.118.21
rommon #4> gateway 10.86.118.21
rommon #5> file asa961-smp-k8.bin

**Note** Be sure that the connection to the network already exists.

The **interface** command is ignored on the ASA 5506-X, ASA 5508-X, and ASA 5516-X platforms, and you must perform TFTP recovery on these platforms from the Management 1/1 interface.

#### **Step 5** Validate your settings:

```
rommon #6> set
ROMMON Variable Settings:
ADDRESS=10.86.118.3
SERVER=10.86.118.21
GATEWAY=10.86.118.21
PORT=GigabitEthernet0/0
VLAN=untagged
IMAGE=asa961-smp-k8.bin
CONFIG=
LINKTIMEOUT=20
PKTTIMEOUT=4
RETRY=20
```

#### **Step 6** Ping the TFTP server:

rommon #7> **ping server** Sending 20, 100-byte ICMP Echoes to server 10.86.118.21, timeout is 4 seconds:

Success rate is 100 percent (20/20)

#### **Step 7** Save the network settings for future use:

rommon #8> sync
Updating NVRAM Parameters...

#### **Step 8** Load the software image:

```
rommon #9> tftpdnld
ROMMON Variable Settings:
 ADDRESS=10.86.118.3
 SERVER=10.86.118.21
 GATEWAY=10.86.118.21
 PORT=GigabitEthernet0/0
 VLAN=untagged
  IMAGE=asa961-smp-k8.bin
  CONFIG=
 LINKTIMEOUT=20
  PKTTIMEOUT=4
 RETRY=20
tftp asa961-smp-k8.bin@10.86.118.21 via 10.86.118.21
Received 14450688 bytes
Launching TFTP Image...
Cisco ASA Security Appliance admin loader (3.0) #0: Mon Mar 5 16:00:07 MST 2016
```

Loading...

After the software image is successfully loaded, the ASA automatically exits ROMMON mode.

Step 9 Booting the ASA from ROMMON mode does not preserve the system image across reloads; you must still download the image to flash memory. See Upgrade the Software, on page 1.

# Upgrade the ROMMON Image (ISA 3000)

Follow these steps to upgrade the ROMMON image for the ISA 3000. For the ASA models, the ROMMON version on your system must be 1.1.8 or greater. We recommend that you upgrade to the latest version.

You can only upgrade to a new version; you cannot downgrade.

∕!∖

**Caution** The ISA 3000 ROMMON upgrade for 1.0.5 takes twice as long as previous ROMMON versions, approximately 15 minutes. **Do not** power cycle the device during the upgrade. If the upgrade is not complete within 30 minutes or it fails, contact Cisco technical support; **do not** power cycle or reset the device.

#### Before you begin

Obtain the new ROMMON image from Cisco.com, and put it on a server to copy to the ASA. The ASA supports FTP, TFTP, SCP, HTTP(S), and SMB servers. Download the image from:

ISA 3000: https://software.cisco.com/download/home/286288493/type

#### Procedure

**Step 1** Copy the ROMMON image to the ASA flash memory. This procedure shows an FTP copy; enter **copy** ? for the syntax for other server types.

copy ftp://[username:password@]server\_ip/asa5500-firmware-xxxx.SPA disk0:asa5500-firmware-xxxx.SPA

**Step 2** To see your current version, enter the **show module** command and look at the Fw Version in the output for Mod 1 in the MAC Address Range table:

ciscoasa# show module [...] Mod MAC Address Range Hw Version Fw Version Sw Version 1 7426.aceb.ccea to 7426.aceb.ccf2 0.3 1.1.5 9.4(1) sfr 7426.aceb.cce9 to 7426.aceb.cce9 N/A N/A

**Step 3** Upgrade the ROMMON image:

upgrade rommon disk0:asa5500-firmware-xxxx.SPA

Example:

ciscoasa# upgrade rommon disk0:asa5500-firmware-1108.SPA Verifying file integrity of disk0:/asa5500-firmware-1108.SPA

| Computed Hash SHA2: | d824bdeecee1308fc64427367fa559e9<br>eefe8f182491652ee4c05e6e751f7a4f<br>5cdea28540cf60acde3ab9b65ff55a9f<br>4e0cfb84b9e2317a856580576612f4af                                              |
|---------------------|----------------------------------------------------------------------------------------------------|
| Embedded Hash SHA2: | d824bdeecee1308fc64427367fa559e9<br>eefe8f182491652ee4c05e6e751f7a4f<br>5cdea28540cf60acde3ab9b65ff55a9f<br>4e0cfb84b9e2317a856580576612f4af                                              |
| Organization        | : disk0:/asa5500-firmware-1108.SPA<br>: Release<br>n<br>: abraxas<br>Unit : NCS_Kenton_ASA<br>Name : CiscoSystems<br>1 Number : 553156F4<br>: SHA2 512<br>hm : 2048-bit RSA<br>: A<br>ul. |
|                     |                                                                                                    |

**Step 4** Confirm to reload the ASA when you are prompted.

The ASA upgrades the ROMMON image, and then reloads the operating system.

# **Downgrade Your Software**

In many cases, you can downgrade your ASA software and restore a backup configuration from the previous software version. The method of downgrading depends on your ASA platform.

### **Guidelines and Limitations for Downgrading**

See the following guidelines before downgrading:

- There is no official Zero Downtime Downgrade support for clustering—However, in some cases, Zero Downtime Downgrading will work. See the following known issues for downgrading; note that there may be other issues that require you to reload your cluster units, thus causing downtime.
  - **Downgrade to a pre-9.9(1) release with clustering**—9.9(1) and later includes an improvement in the backup distribution. If you have 3 or more units in the cluster, you must perform the following steps:
    - 1. Remove all secondary units from the cluster (so the cluster consists only of the primary unit).
    - 2. Downgrade 1 secondary unit, and rejoin it to the cluster.
    - 3. Disable clustering on the primary unit; downgrade it, and rejoin the cluster.
    - 4. Downgrade the remaining secondary units, and join them back to the cluster, one at a time.

- **Downgrade to a pre-9.9(1) release when you enable cluster site redundancy**—You should disable site redundancy if you want to downgrade (or if you want to add a pre-9.9(1) unit to a cluster). Otherwise, you will see side effects, for example, dummy forwarding flows on the unit running the old version.
- **Downgrade from 9.8(1) with clustering and crypto-map**—There is no Zero Downtime Downgrade support when downgrading from 9.8(1) when you have a crypto-map configured. You should clear the crypto-map configuration before downgrading, and then re-apply the configuration after the downgrade.
- Downgrade from 9.8(1) with clustering unit health check set to .3 to .7 seconds—If you downgrade your ASA software after setting the hold time to .3 .7 (health-check holdtime), this setting will revert to the default of 3 seconds because the new setting is unsupported.
- Downgrade from 9.5(2) or later to 9.5(1) or earlier with clustering (CSCuv82933)—There is no Zero Downtime Downgrade support when downgrading from 9.5(2). You must reload all units at roughly the same time so that a new cluster is formed when the units come back online. If you wait to reload the units sequentially, then they will be unable to form a cluster.
- Downgrade from 9.2(1) or later to 9.1 or earlier with clustering—Zero Downtime Downgrade is not supported.
- Downgrade issue for the Firepower 2100 in Platform mode from 9.13/9.14 to 9.12 or earlier—For a Firepower 2100 with a fresh installation of 9.13 or 9.14 that you converted to Platform mode: If you downgrade to 9.12 or earlier, you will not be able to configure new interfaces or edit existing interfaces in FXOS (note that 9.12 and earlier only supports Platform mode). You either need to restore your version to 9.13 or later, or you need to clear your configuration using the FXOS erase configuration command. This problem does not occur if you originally upgraded to 9.13 or 9.14 from an earlier release; only fresh installations are affected, such as a new device or a re-imaged device. (CSCvr19755)
- **Downgrade from 9.10(1) for smart licensing**—Due to changes in the smart agent, if you downgrade, you must re-register your device to the Cisco Smart Software Manager. The new smart agent uses an encrypted file, so you need to re-register to use an unencrypted file required by the old smart agent.
- Downgrade to 9.5 and earlier with passwords using PBKDF2 (Password-Based Key Derivation Function 2) hash—Versions before 9.6 do not support PBKDF2 hashing. In 9.6(1), enable and username passwords longer than 32 characters use PBKDF2 hashing. In 9.7(1), new passwords of all lengths use PBKDF2 hashing (existing passwords continue to use MD5 hashing). If you downgrade, the enable password reverts to the default (which is blank). Usernames will not parse correctly, and the username commands will be removed. You must re-create your local users.
- Downgrade from Version 9.5(2.200) for the ASAv—The ASAv does not retain the licensing registration state. You need to re-register with the license smart register idtoken id\_token force command (for ASDM: see the Configuration > Device Management > Licensing > Smart Licensing page, and use the Force registration option); obtain the ID token from the Smart Software Manager.
- VPN tunnels are replicated to the standby unit even if the standby unit is running a version of software that does not support the Ciphersuite that the original tunnel negotiated—This scenario occurs when downgrading. In this case, disconnect your VPN connection and reconnect.

### Incompatible Configuration Removed After Downgrading

When you downgrade to an old version, commands that were introduced in later versions will be removed from the configuration. There is no automated way to check the configuration against the target version before you downgrade. You can view when new commands were added in ASA new features by release.

You can view rejected commands *after* you downgrade using the **show startup-config errors** command. If you can perform a downgrade on a lab device, you can preview the effects using this command before you perform the downgrade on a production device.

In some cases, the ASA migrates commands to new forms automatically when you upgrade, so depending on your version, even if you did not manually configure new commands, the downgrade could be affected by configuration migrations. We recommend that you have a backup of your old configuration that you can use when you downgrade. In the case of upgrading to 8.3, a backup is automatically created (<old\_version>\_startup\_cfg.sav). Other migrations do not create back-ups. See the "Version-Specific Guidelines and Migrations" in the ASA Upgrade guide for more information about automatic command migrations that could affect downgrading.

See also known downgrade issues in Guidelines and Limitations for Downgrading, on page 4.

For example, an ASA running version 9.8(2) includes the following commands:

access-list acl1 extended permit sctp 192.0.2.0 255.255.255.0 198.51.100.0 255.255.255.0 username test1 password \$sha512\$1234\$abcdefghijklmnopqrstuvwxyz privilege 15 snmp-server user snmpuser1 snmpgroup1 v3 engineID abcdefghijklmnopqrstuvwxyz encrypted auth md5 12:ab:34 priv aes 128 12:ab:34

When you downgrade to 9.0(4), you will see the following errors on startup:

access-list acl1 extended permit sctp 192.0.2.0 255.255.0 198.51.100.0 255.255.255.0 ERROR: % Invalid input detected at '^' marker. username test1 password \$sha512\$1234\$abcdefghijklmnopqrstuvwxyz pbkdf2 privilege 15 ERROR: % Invalid input detected at '^' marker. snmp-server user snmpuser1 snmpgroup1 v3 engineID abcdefghijklmnopqrstuvwxyz encrypted auth md5 12:ab:34 priv aes 128 12:ab:34

ERROR: % Invalid input detected at '^' marker.

In this example, support for **sctp** in the **access-list extended** command was added in version 9.5(2), support for **pbkdf2** in the **username** command was added in version 9.6(1), and support for **engineID** in the **snmp-server user** command was added in version 9.5(3).

### Downgrade the Firepower 1000, 2100 in Appliance Mode, Secure Firewall 3100

You can downgrade the ASA software version by setting the ASA version to the old version, restoring the backup configuration to the startup configuration, and then reloading.

#### Before you begin

This procedure requires a backup configuration of the ASA before you upgraded, so you can restore the old configuration. If you do not restore the old configuration, you may have incompatible commands representing new or changed features. Any new commands will be rejected when you load the old software version.

| Procedure                                                                                                    |  |
|----------------------------------------------------------------------------------------------------|--|
| Load the old ASA software version using the upgrade procedure in the ASA upgrade guide for standalone, failover, or clustering deployments. In this case, specify the old ASA version instead of a new version. <b>Important:</b> Do <i>not</i> reload the ASA yet. |  |
| At the ASA CLI, copy the backup ASA configuration to the startup configuration. For failover, perform this step on the active unit. This step replicates the command to the standby unit.                                                                           |  |
| copy old_config_url startup-config                                                                                                    |  |
| It's important that you do not save the running configuration to the startup configuration using <b>write memory</b> ; this command will overwrite your backup configuration.                                                                                       |  |
| Example:                                                                                                    |  |
| ciscoasa# copy disk0:/9.13.1_cfg.sav startup-config                                                                                                    |  |
| Reload the ASA.                                                                                                    |  |
| ASA CLI                                                                                                    |  |
| reload                                                                                                    |  |
| ASDM                                                                                                    |  |
| Choose Tools > System Reload.                                                                                                    |  |

# **Downgrade the Firepower 2100 in Platform Mode**

You can downgrade the ASA software version by restoring the backup configuration to the startup configuration, setting the ASA version to the old version, and then reloading.

#### Before you begin

This procedure requires a backup configuration of the ASA before you upgraded, so you can restore the old configuration. If you do not restore the old configuration, you may have incompatible commands representing new or changed features. Any new commands will be rejected when you load the old software version.

#### Procedure

**Step 1** At the ASA CLI, copy the backup ASA configuration to the startup configuration. For failover, perform this step on the active unit. This step replicates the command to the standby unit.

#### copy old\_config\_url startup-config

It's important that you do not save the running configuration to the startup configuration using **write memory**; this command will overwrite your backup configuration.

#### **Example:**

ciscoasa# copy disk0:/9.12.4\_cfg.sav startup-config

**Step 2** In FXOS, use the Firepower Chassis Manager or FXOS CLI to use the old ASA software version using the upgrade procedure in the ASA upgrade guide for standalone, failover, or clustering deployments. In this case, specify the old ASA version instead of a new version.

### Downgrade the Firepower 4100/9300

You can downgrade the ASA software version by restoring the backup configuration to the startup configuration, setting the ASA version to the old version, and then reloading.

#### Before you begin

- This procedure requires a backup configuration of the ASA before you upgraded, so you can restore the old configuration. If you do not restore the old configuration, you may have incompatible commands representing new or changed features. Any new commands will be rejected when you load the old software version.
- Make sure the old ASA version is compatibile with the current FXOS version. If not, downgrade FXOS
  as the first step before you restore the old ASA configuration. Just make sure the downgraded FXOS is
  also compatible with the current ASA version (before you downgrade it). If you cannot achieve
  compatibility, we suggest you do not perform a downgrade.

#### Procedure

**Step 1** At the ASA CLI, copy the backup ASA configuration to the startup configuration. For failover or clustering, perform this step on the active/control unit. This step replicates the command to the standby/data units.

#### copy old\_config\_url startup-config

It's important that you do not save the running configuration to the startup configuration using **write memory**; this command will overwrite your backup configuration.

#### Example:

ciscoasa# copy disk0:/9.8.4 cfg.sav startup-config

- **Step 2** In FXOS, use the Firepower Chassis Manager or FXOS CLI to use the old ASA software version using the upgrade procedure in the ASA upgrade guide for standalone, failover, or clustering deployments. In this case, specify the old ASA version instead of a new version.
- **Step 3** If you are also downgrading FXOS, use the Firepower Chassis Manager or FXOS CLI to set the old FXOS software version to be the current version using the upgrade procedure in the ASA upgrade guide for standalone, failover, or clustering deployments.

### Downgrade the ISA 3000

The downgrade feature provides a shortcut for completing the following functions on ISA 3000 models:

- Clearing the boot image configuration (clear configure boot).
- Setting the boot image to be the old image (boot system).
- (Optional) Entering a new activation key (activation-key).
- Saving the running configuration to startup (**write memory**). This sets the BOOT environment variable to the old image, so when you reload, the old image is loaded.
- Copying the old configuration backup to the startup configuration (copy old\_config\_url startup-config).
- Reloading (reload).

#### Before you begin

• This procedure requires a backup configuration of the ASA before you upgraded, so you can restore the old configuration.

#### Procedure

Downgrade the software and restore the old configuration.

downgrade [/noconfirm] old\_image\_url old\_config\_url [activation-key old\_key]

Example:

ciscoasa(config)# downgrade /noconfirm disk0:/asa821-k8.bin disk0:/8\_2\_1\_0\_startup\_cfg.sav

The */noconfirm* option downgrades without prompting. The *image\_url* is the path to the old image on disk0, disk1, tftp, ftp, or smb. The *old\_config\_url* is the path to the saved, pre-migration configuration. If you need to revert to a pre-8.3 activation key, then you can enter the old activation key.

# **Manage Files**

### **View Files in Flash Memory**

You can view files in flash memory and see information about files.

#### Procedure

**Step 1** View files in flash memory:

dir [disk0: | disk1:]

#### Example:

hostname# dir

```
Directory of disk0:/

500 -rw- 4958208 22:56:20 Nov 29 2004 cdisk.bin

2513 -rw- 4634 19:32:48 Sep 17 2004 first-backup

2788 -rw- 21601 20:51:46 Nov 23 2004 backup.cfg

2927 -rw- 8670632 20:42:48 Dec 08 2004 asdmfile.bin
```

Enter **disk0**: for the internal flash memory. The **disk1**: keyword represents the external flash memory. The internal flash memory is the default.

**Step 2** View extended information about a specific file:

show file information [path:/]filename

**Example:** 

hostname# show file information cdisk.bin

```
disk0:/cdisk.bin:
  type is image (XXX) []
  file size is 4976640 bytes version 7.0(1)
```

The file size listed is for example only.

The default path is the root directory of the internal flash memory (disk0:/).

### **Delete Files from Flash Memory**

You can remove files from flash memory that you no longer need.

#### Procedure

Delete a file from flash memory:

delete disk0: filename

By default, the file is deleted from the current working directory if you do not specify a path. You may use wildcards when deleting files. You are prompted with the filename to delete, and then you must confirm the deletion.

### **Erase the Flash File System**

To erase the flash file system, perform the following steps.

#### Procedure

| Step 1 | Connect to the ASA console port according to the instructions inAccess the ISA 3000 Console.                   |
|--------|----------------------------------------------------------------------------------------------------|
| Step 2 | Power off the ASA, then power it on.                                                                           |
| Step 3 | During startup, press the Escape key when you are prompted to enter ROMMON mode.                               |
| Step 4 | Enter the erase command, which overwrites all files and erases the file system, including hidden system files: |
|        |                                                                                                    |

rommon #1> erase [disk0: | disk1: | flash:]

. ~ .

### **Configure File Access**

The ASA can use an FTP client, secure copy client, or TFTP client. You can also configure the ASA as a secure copy server so you can use a secure copy client on your computer.

### **Configure the FTP Client Mode**

The ASA can use FTP to upload or download image files or configuration files to or from an FTP server. In passive FTP, the client initiates both the control connection and the data connection. The server, which is the recipient of the data connection in passive mode, responds with the port number to which it is listening for the specific connection.

#### Procedure

Set the FTP mode to passive:

ftp mode passive

#### Example:

ciscoasa(config) # ftp mode passive

### **Configure the ASA as a Secure Copy Server**

You can enable the secure copy (SCP) server on the ASA. Only clients that are allowed to access the ASA using SSH can establish a secure copy connection.

#### Before you begin

- The server does not have directory support. The lack of directory support limits remote client access to the ASA internal files.
- The server does not support banners or wildcards.
- Enable SSH on the ASA according to Configure SSH Access.
- The ASA license must have the strong encryption (3DES/AES) license to support SSH Version 2 connections.

- Unless otherwise specified, for multiple context mode, complete this procedure in the system execution space. To change from the context to the system execution space, enter the **changeto system** command.
- The performance of secure copy depends partly on the encryption cipher used. By default, the ASA negotiates one of the following algorithms in order: 3des-cbc aes128-cbc aes192-cbc aes256-cbc aes128-ctr aes192-ctr aes256-ctr. If the first algorithm proposed (3des-cbc) is chosen, then the performance is much slower than a more efficient algorithm such as aes128-cbc. To change the proposed ciphers, use the ssh cipher encryption command; for example, ssh cipher encryption custom aes128-cbc

#### Procedure

**Step 1** Enable the SCP server:

#### ssh scopy enable

**Step 2** (Optional) Manually add or delete servers and their keys from the ASA database:

**ssh pubkey-chain** [**no**] **server** *ip\_address* {**key-string** *key\_string* **exit**| **key-hash** {**md5** | **sha256**} *fingerprint*}

#### Example:

```
ciscoasa(config) # ssh pubkey-chain
ciscoasa(config-ssh-pubkey-chain) # server 10.7.8.9
ciscoasa(config-ssh-pubkey-server) # key-string
Enter the base 64 encoded RSA public key.
End with the word "exit" on a line by itself
ciscoasa(config-ssh-pubkey-server-string) # c1:b1:30:29:d7:b8:de:6c:97:77:10:d7:46:41:63:87
ciscoasa(config-ssh-pubkey-server-string) # exit
ciscoasa(config-ssh-pubkey-server) # show running-config ssh pubkey-chain
ssh pubkey-chain
server 10.7.8.9
key-hash sha256 f1:22:49:47:b6:76:74:b2:db:26:fb:13:65:d8:99:19:
e7:9e:24:46:59:be:13:7f:25:27:70:9b:0e:d2:86:12
```

The ASA stores the SSH host key for each SCP server to which it connects. You can manually manage keys if desired.

For each server, you can specify the **key-string** (public key) or **key-hash** (hashed value) of the SSH host.

The *key\_string* is the Base64 encoded RSA public key of the remote peer. You can obtain the public key value from an open SSH client; that is, from the .ssh/id\_rsa.pub file. After you submit the Base64 encoded public key, that key is then hashed via SHA-256.

The **key-hash** {**md5** | **sha256**} *fingerprint* enters the already hashed key (using an MD5 or SHA-256 key); for example, a key that you copied from **show** command output.

**Step 3** (Optional) Enable or disable SSH host key checking. For multiple context mode, enter this command in the admin context.

[no] ssh stricthostkeycheck

Example:

```
ciscoasa# ssh stricthostkeycheck
ciscoasa# copy x scp://cisco@10.86.95.9/x
The authenticity of host '10.86.95.9 (10.86.95.9)' can't be established.
RSA key fingerprint is dc:2e:b3:e4:e1:b7:21:eb:24:e9:37:81:cf:bb:c3:2a.
```

```
Are you sure you want to continue connecting (yes/no)? yes
Warning: Permanently added '10.86.95.9' (RSA) to the list of known hosts.
Source filename [x]?
Address or name of remote host [10.86.95.9]?
Destination username [cisco]?
Destination password []? cisco123
Destination filename [x]?
```

By default, this option is enabled. When this option is enabled, you are prompted to accept or reject the host key if it is not already stored on the ASA. When this option is disabled, the ASA accepts the host key automatically if it was not stored before.

#### Examples

From a client on the external host, perform an SCP file transfer. For example, in Linux enter the following command:

scp -v -pw password [path/]source\_filename
username@asa\_address: {disk0|disk1}:/[path/]dest\_filename

The -v is for verbose, and if -pw is not specified, you will be prompted for a password.

The following example adds an already hashed host key for the server at 10.86.94.170:

```
ciscoasa(config)# ssh pubkey-chain
ciscoasa(config-ssh-pubkey-chain)# server 10.86.94.170
ciscoasa(config-ssh-pubkey-server)# key-hash sha256 65:d9:9d:fe:1a:bc:61:aa:
64:9d:fc:ee:99:87:38:df:a8:8e:d9:e9:ff:42:de:e8:8d:2d:bf:a9:2b:85:2e:19
```

The following example adds a host string key for the server at 10.7.8.9:

```
ciscoasa(config)# ssh pubkey-chain
ciscoasa(config-ssh-pubkey-chain)# server 10.7.8.9
ciscoasa(config-ssh-pubkey-server)# key-string
Enter the base 64 encoded RSA public key.
End with the word "exit" on a line by itself
ciscoasa(config-ssh-pubkey-server-string)# c1:b1:30:29:d7:b8:de:6c:97:77:10:d7:
46:41:63:87
ciscoasa(config-ssh-pubkey-server-string)# exit
```

### **Configure the ASA TFTP Client Path**

TFTP is a simple client/server file transfer protocol, which is described in RFC 783 and RFC 1350 Rev. 2. You can configure the ASA as a TFTP client so that it can copy files to or from a TFTP server. In this way, you can back up and propagate configuration files to multiple ASAs.

This section lets you predefine the path to a TFTP server so you do not need to enter it in commands such as **copy** and **configure net**.

#### Procedure

Predefine the TFTP server address and filename for use with **configure net** and **copy** commands:

**tftp-server** *interface\_name server\_ip filename* 

#### Example:

```
ciscoasa(config) # tftp-server inside 10.1.4.7 files/config1.cfg
ciscoasa(config) # copy tftp: test.cfg
Address or name of remote host [10.1.4.7]?
Source filename [files/config1.cfg]?config2.cfg
Destination filename [test.cfg]?
Accessing tftp://10.1.4.7/files/config2.cfg;int=outside...
```

You can override the filename when you enter the command; for example, when you use the **copy** command, you can take advantage of the predefined TFTP server address but still enter any filename at the interactive prompts.

For the **copy** command, enter **tftp:** to use the tftp-server value instead of **tftp:**//*url*.

### Copy a File to the ASA

This section describes how to copy the application image, ASDM software, a configuration file, or any other file that needs to be downloaded to internal or external flash memory from a TFTP, FTP, SMB, HTTP, HTTPS, or SCP server.

#### Before you begin

• You cannot have two files with the same name but with different letter case in the same directory in flash memory. For example, if you attempt to download the file, Config.cfg, to a location that contains the file, config.cfg, you receive the following error message:

%Error opening disk0:/Config.cfg (File exists)

- For information about installing the Cisco SSL VPN client, see the *Cisco AnyConnect VPN Client Administrator Guide*. For information about installing Cisco Secure Desktop on the ASA, see the *Cisco Secure Desktop Configuration Guide for Cisco ASA 5500 Series Administrators*.
- To configure the ASA to use a specific application image or ASDM image if you have more than one installed, or have installed them in external flash memory, see Set the ASA Image, ASDM, and Startup Configuration, on page 18.
- For multiple context mode, you must be in the system execution space.
- (Optional) Specify the interface through which the ASA communicates with the server. If you do not specify the interface, the ASA checks the management-only routing table; if there are no matches, it then checks the data routing table.

• If you use the CiscoSSH stack, to use the ASA **copy** command to copy a file to or from an SCP server, you have to enable SSH access on the ASA for the SCP server subnet/host using the **ssh** command. See Configure SSH Access.

#### Procedure

Copy a file using one of the following server types.

• Copy from a TFTP server:

**copy** [/**noconfirm**] [*interface\_name*] **tftp:**//*server*[/*path*]/*src\_filename* {**disk0**|**disk1**}:/[*path*/]*dest\_filename* Example:

• Copy from an FTP server:

**copy** [/**noconfirm**] [interface\_name] **ftp:**//[user[:password]@]server[/path]/src\_filename {disk0|disk1}:/[path/]dest\_filename

Example:

```
ciscoasa# copy ftp://jcrichton:aeryn@10.1.1.67/files/context1.cfg
disk0:/contexts/context1.cfg
Address or name of remote host [10.1.1.67]?
Source username [jcrichton]?
Source password [aeryn]?
Source filename [files/context1.cfg]?
Destination filename [contexts/context1.cfg]?
Cryptochecksum: db8ba196 9ad189a8 7f5f501f 1bec469b
!!!!!!!!!!!!
11143 bytes copied in 5.710 secs (2228 bytes/sec)
```

• Copy from an HTTP(S) server:

**copy** [/**noconfirm**] [interface\_name] **http**[**s**]://[user[:password]@]server[:port][/path]/src\_filename {**disk0**|**disk1**}:/[path/]dest\_filename

Example:

ciscoasa# copy https://asun:john@10.1.1.67/files/moya.cfg disk0:/contexts/moya.cfg

```
Address or name of remote host [10.1.1.67]?
Source username [asun]?
Source password [john]?
Source filename [files/moya.cfg]?
Destination filename [contexts/moya.cfg]?
Cryptochecksum: db8ba196 9ad189a8 7f5f501f 1bec469b
!!!!!!!!!!
11143 bytes copied in 5.710 secs (2228 bytes/sec)
```

• Copy from an SMB server:

**copy** [/**noconfirm**] [interface\_name] **smb:**//[user[:password]@]server[/path]/src\_filename {disk0|disk1}:/[path/]dest\_filename

Example:

ciscoasa# copy /noconfirm smb://chiana:dargo@10.1.1.67/test.xml disk0:/test.xml

Cryptochecksum: db8ba196 9ad189a8 7f5f501f 1bec469b !!!!!!!!!!!! 11143 bytes copied in 5.710 secs (2228 bytes/sec)

• Copy from a SCP server:

The **;int**=*interface* option bypasses the route lookup and always uses the specified interface to reach the SCP server.

```
copy [/noconfirm] [interface_name]
scp://[user[:password]@]server[/path]/src_filename[;int=interface_name]
{disk0|disk1}:/[path/]dest_filename
```

Example:

```
ciscoasa# copy scp://pilot@10.86.94.170/test.cfg disk0:/test.cfg
Address or name of remote host [10.86.94.170]?
Source username [pilot]?
Destination filename [test.cfg]?
The authenticity of host '10.86.94.170 (10.86.94.170)' can't be established.
RSA key fingerprint is
<65:d9:9d:fe:la:bc:61:aa:64:9d:fc:ee:99:87:38:df:a8:8e:d9:e9:ff:42:de:e8:8d:2d:bf:a9:2b:85:2e:19>(SHA256).
Are you sure you want to continue connecting (yes/no)? yes
Please use the following commands to add the hash key to the configuration:
ssh pubkey-chain
server 10.86.94.170
key-hash sha256
65:d9:9d:fe:la:bc:61:aa:64:9d:fc:ee:99:87:38:df:a8:8e:d9:e9:ff:42:de:e8:8d:2d:bf:a9:2b:85:2e:19
Password: <type in password>
```

111111

6006 bytes copied in 8.160 secs (750 bytes/sec)

### Copy a File to the Startup or Running Configuration

You can download a text file to the running or startup configuration from a TFTP, FTP, SMB, HTTP(S), or SCP server, or from the flash memory.

#### Before you begin

When you copy a configuration to the running configuration, you merge the two configurations. A merge adds any new commands from the new configuration to the running configuration. If the configurations are the same, no changes occur. If commands conflict or if commands affect the running of the context, then the effect of the merge depends on the command. You might get errors, or you might have unexpected results.

(Optional) Specify the interface through which the ASA communicates with the server. If you do not specify the interface, the ASA checks the management-only routing table; if there are no matches, it then checks the data routing table.

#### Procedure

To copy a file to the startup configuration or running configuration, enter one of the following commands for the appropriate download server:

• Copy from a TFTP server:

**copy** [/**noconfirm**] [*interface\_name*] **tftp:**//*server*[/*path*]/*src\_filename* {**startup-config** | **running-config**} Example:

ciscoasa# copy tftp://10.1.1.67/files/old-running.cfg running-config

• Copy from an FTP server:

**copy** [/**noconfirm**] [*interface\_name*] **ftp:**//[*user*[:*password*]@]*server*[/*path*]/*src\_filename* {**startup-config** | **running-config**}

Example:

ciscoasa# copy ftp://jcrichton:aeryn@10.1.1.67/files/old-startup.cfg startup-config

• Copy from an HTTP(S) server:

**copy** [/**noconfirm**] [*interface\_name*] **http**[**s**]://[*user*[:*password*]@]*server*[:*port*][/*path*]/*src\_filename* {**startup-config** | **running-config**}

Example:

ciscoasa# copy https://asun:john@10.1.1.67/files/new-running.cfg running-config

• Copy from an SMB server:

**copy** [/**noconfirm**] [*interface\_name*] **smb:**//[*user*[:*password*]@]*server*[/*path*]/*src\_filename* {**startup-config** | **running-config**}

Example:

ciscoasa# copy /noconfirm smb://chiana:dargo@10.1.1.67/new-running.cfg running-config

• Copy from a SCP server:

copy [/noconfirm] [interface\_name]
scp://[user[:password]@]server[/path]/src\_filename[;int=interface\_name] {startup-config |
running-config}

Example:

ciscoasa# copy scp://pilot:moya@10.86.94.170/new-startup.cfg startup-config

The **;int**=*interface* option bypasses the route lookup and always uses the specified interface to reach the SCP server.

#### **Examples**

For example, to copy the configuration from a TFTP server, enter the following command:

ciscoasa# copy tftp://209.165.200.226/configs/startup.cfg startup-config

To copy the configuration from an FTP server, enter the following command:

ciscoasa# copy ftp://admin:letmein@209.165.200.227/configs/startup.cfg startup-config

To copy the configuration from an HTTP server, enter the following command:

ciscoasa# copy http://209.165.200.228/configs/startup.cfg startup-config

# Set the ASA Image, ASDM, and Startup Configuration

If you have more than one ASA or ASDM image, you should specify the image that you want to boot. If you do not set the image, the default boot image is used, and that image may not be the one intended. For the startup configuration, you can optionally specify a configuration file.

See the following model guidelines:

• Firepower 4100/9300 chassis—ASA upgrades are managed by FXOS; you cannot upgrade the ASA within the ASA operating system, so do not use this procedure for the ASA image. You can upgrade the

ASA and FXOS separately from each other, and they are listed separately in the FXOS directory listing. The ASA package always includes ASDM.

- Firepower 2100 in Platform mode—The ASA, ASDM, and FXOS images are bundled together into a single package. Package updates are managed by FXOS; you cannot upgrade the ASA within the ASA operating system, so do not use this procedure for the ASA image. You *cannot* upgrade the ASA and FXOS separately from each other; they are always bundled together.
- Firepower 1000, 2100 in Appliance mode, Secure Firewall 3100—The ASA, ASDM, and FXOS images
  are bundled together into a single package. Package updates are managed by the ASA using this procedure.
  Although these platforms use the ASA to identify the image to boot, the underlying mechanism is different
  from legacy ASAs. See the command description below for more information.
- ASDM for the models—ASDM can be upgraded from within the ASA operating system, so you do not need to only use the bundled ASDM image. For the Firepower 2100 in Platform mode and Firepower 4100/9300, ASDM images that you upload manually do not appear in the FXOS image list; you must manage ASDM images from the ASA.

- **Note** When you upgrade the ASA bundle, the ASDM image in the bundle replaces the previous ASDM bundle image on the ASA because they have the same name (**asdm.bin**). But if you manually chose a different ASDM image that you uploaded (for example, **asdm-782.bin**), then you continue to use that image even after a bundle upgrade. To make sure that you are running a compatible version of ASDM, you should either upgrade ASDM before you upgrade the bundle, or you should reconfigure the ASA to use the bundled ASDM image (**asdm.bin**) just before upgrading the ASA bundle.
  - ASAv—The initial deployment ASAv package puts the ASA image in the read-only boot:/ partition. When you upgrade the ASAv, you specify a different image in flash memory. Note that if you later clear your configuration (clear configure all), then the ASAv will revert to loading the original deployment image. The initial deployment ASAv package also includes an ASDM image that it places in flash memory. You can upgrade the ASDM image separately.

See the following default settings:

- ASA image:
  - Firepower 1000, 2100 in Appliance mode, Secure Firewall 3100—Boots the previously-running boot image.
  - Other Physical ASAs—Boots the first application image that it finds in internal flash memory.
  - ASAv—Boots the image in the read-only boot:/ partition that was created when you first deployed.
  - Firepower 4100/9300 chassis—The FXOS system determines which ASA image to boot. You cannot
    use this procedure to set the ASA image.
  - Firepower 2100 in Platform mode—The FXOS system determines which ASA/FXOS package to boot. You cannot use this procedure to set the ASA image.
- ASDM image on all ASAs—Boots the first ASDM image that it finds in internal flash memory, or if
  one does not exist in this location, then in external flash memory.

• Startup configuration—By default, the ASA boots from a startup configuration that is a hidden file.

#### Procedure

Step 1Set the ASA boot image location:boot system urlExample:

ciscoasa(config) # boot system disk0:/images/asa921.bin

The URL can be:

- {disk0:/ | disk1:/}[path/]filename
- tftp://[user[:password]@]server[:port]/[path/]filename

The TFTP option is not supported on all models.

Firepower 1000, 2100 in Appliance mode, Secure Firewall 3100: You can only enter a single boot system command. If you upgrade to a new image, then you must enter **no boot system** to remove the previous image you set. Note that you may not have a **boot system** command present in your configuration; for example, if you installed the image from ROMMON, have a new device, or you removed the command manually. The **boot system** command performs an action when you enter it: the system validates and unpacks the image and copies it to the boot location (an internal location on disk0 managed by FXOS). The new image will load when you reload the ASA. If you change your mind prior to reloading, you can enter the **no boot system** command to delete the new image from the boot location, so the current image continues to run. You can even delete the original image file from the ASA flash memory after you enter this command, and the ASA will boot correctly from the boot location; however, we recommend keeping any images you want to use in flash memory because the boot system command only works with images in flash memory. Unlike other models, this command in the startup configuration does not affect the booting image, and is essentially cosmetic. The last-loaded boot image will always run upon reload. If you do not save the configuration after you enter this command, then when you reload, the old command will be present in your configuration, even though the new image was booted. Be sure to save the configuration so that the configuration remains in sync. You can only load images with the original filename from the Cisco download site. If you change the filename, it will not load. You can also reimage to the FTD by loading the FTD image. In this case, you are prompted to reload immediately.

**Other models:** You can enter up to four **boot system** command entries to specify different images to boot from in order; the ASA boots the first image it finds successfully. When you enter the **boot system** command, it adds an entry at the bottom of the list. To reorder the boot entries, you must remove all entries using the the **clear configure boot system** command, and re-enter them in the order you desire. Only one **boot system tftp** command can be configured, and it must be the first one configured.

**Note** If the ASA is stuck in a cycle of constant booting, you can reboot the ASA into ROMMON mode. For more information about the ROMMON mode, see View Debugging Messages.

#### **Example:**

```
firepower-2110(config)# boot system disk0:/cisco-asa-fp2k.9.13.2.SPA
The system is currently installed with security software package 9.13.1, which has:
    - The platform version: 2.7.1
```

The CSP (asa) version: 9.13.1
Preparing new image for install...
!!!!!!!!!!!
Image download complete (Successful unpack the image).
Installation of version 9.13.2 will do the following:

upgrade to the new platform version 2.7.2
upgrade to the CSP ASA version 9.13.2

After the installation is complete, reload to apply the new image.
Finalizing image install process...
Install\_status: ready......
Install\_status: validating-images.....
Install\_status: update-software-pack-completed firepower-2110(config)#

**Step 2** Set the ASDM image to boot:

asdm image {disk0:/ | disk1:/}[path/]filename

#### Example:

ciscoasa(config)# asdm image disk0:/images/asdm721.bin

If you do not specify the image to boot, even if you have only one image installed, then the ASA inserts the **asdm image** command into the running configuration. To avoid problems with Auto Update (if configured), and to avoid the image search at each startup, you should specify the ASDM image that you want to boot in the startup configuration.

**Step 3** (Optional) Set the startup configuration to be a known file instead of the default hidden file:

**boot config** {**disk0:**/ | **disk1:**/}[*path*/]*filename* 

Example:

ciscoasa(config) # boot config disk0:/configs/startup1.cfg

# **Back Up and Restore Configurations or Other Files**

We recommend that you make regular backups of your configuration and other system files to guard against system failure.

### Perform a Complete System Backup or Restoration

These procedures describe how to back up and restore configurations and images to a tar.gz file and transfer it to your local computer.

#### **Before You Begin Backup or Restore**

• You should have at least 300 MB of disk space available at the backup or restore location before you start a backup or restore.

- If you make any configuration changes during or after a backup, those changes will not be included in the backup. If you change a configuration after making the backup, then perform a restore, this configuration change will be overwritten. As a result, the ASA might behave differently.
- You can start only one backup or restore at a time.
- You can only restore a configuration to the same ASA version as when you performed the original backup. You cannot use the restore tool to migrate a configuration from one ASA version to another. If a configuration migration is required, the ASA automatically upgrades the resident startup configuration when it loads the new ASA OS.
- If you use clustering, you can only back up or restore the startup-configuration, running-configuration, and identity certificates. You must create and restore a backup separately for each unit.
- If you use failover, you must create and restore a backup separately for the active and standby units.
- If you set a master passphrase for the ASA, then you need that master passphrase to restore the backup configuration that you create with this procedure. If you do not know the master passphrase for the ASA, see Configure the Master Passphrase to learn how to reset it before continuing with the backup.
- If you import PKCS12 data (with the **crypto ca trustpoint** command) and the trustpoint uses RSA keys, the imported key pair is assigned the same name as the trustpoint. Because of this limitation, if you specify a different name for the trustpoint and its key pair after you have restored an ASDM configuration, the startup configuration will be the same as the original configuration, but the running configuration will include a different key pair name. This means that if you use different names for the key pair and trustpoint, you cannot restore the original configuration. To work around this issue, make sure that you use the same name for the trustpoint and its key pair.
- You cannot back up using the CLI and restore using ASDM, or vice versa.
- Each backup file includes the following content:
  - Running-configuration
  - Startup-configuration
  - All security images

Cisco Secure Desktop and Host Scan images

Cisco Secure Desktop and Host Scan settings

AnyConnect Client (SVC) images and profiles

AnyConnect Client (SVC) customizations and transforms

- Identity certificates (includes RSA key pairs tied to identity certificates; excludes standalone keys)
- · VPN pre-shared keys
- SSL VPN configurations
- Application Profile Custom Framework (APCF)
- Bookmarks
- Customizations
- Dynamic Access Policy (DAP)
- Plug-ins

- Pre-fill scripts for connection profiles
- Proxy Auto-config
- Translation table
- Web content
- Version information

#### **Back Up the System**

This procedure describes how to perform a complete system backup.

#### Procedure

**Step 1** Back up the system:

**backup** [/noconfirm] [context *ctx-name*] [interface *name*] [passphrase *value*] [location *path*] Example:

```
ciscoasa# backup location disk0:/sample-backup]
Backup location [disk0:/sample-backup]?
```

If you do not specify the **interface** *name*, the ASA checks the management-only routing table; if there are no matches, it then checks the data routing table.

In multiple context mode from the system execution space, enter the **context** keyword to backup the specified context. Each context must be backed up individually; that is, re-enter the **backup** command for each file.

During the backup of VPN certificates and preshared keys, a secret key identified by the **passphrase** keyword is required to encode the certificates. You must provide a passphrase to be used for encoding and decoding the certificates in PKCS12 format. The backup only includes RSA key pairs tied to the certificates and excludes any standalone certificates.

The backup **location** can be a local disk or a remote URL. If you do not provide a location, the following default names are used:

- Single mode—disk0:hostname.backup.timestamp.tar.gz
- Multiple mode-disk0:hostname.context-ctx-name.backup.timestamp.tar.gz

#### **Step 2** Follow the prompts:

#### Example:

```
ciscoasa# backup location disk0:/sample-backup
Backup location [disk0:/sample-backup]?
Begin backup...
Backing up [ASA version] ... Done!
Backing up [Running Config] ... Done!
Backing up [Startup Config] ... Done!
Enter a passphrase to encrypt identity certificates. The default is cisco.
```

```
You will be required to enter the same passphrase while doing a restore: cisco
Backing up [Identity Certificates] ... Done!
IMPORTANT: This device uses master passphrase encryption. If this backup file
is used to restore to a device with a different master passphrase,
you will need to provide the current master passphrase during restore.
Backing up [VPN Pre-shared keys] ... Done!
Backing up [SSL VPN Configurations: Application Profile Custom Framework] ... Done!
Backing up [SSL VPN Configurations: Bookmarks] ... Done!
Backing up [SSL VPN Configurations: Customization] ... Done!
Backing up [SSL VPN Configurations: Dynamic Access Policy] ... Done!
Backing up [SSL VPN Configurations: Plug-in] ... Done!
Backing up [SSL VPN Configurations: Pre-fill scripts for Connection Profile] ... Done!
Backing up [SSL VPN Configurations: Proxy auto-config] ... Done!
Backing up [SSL VPN Configurations: Translation table] ... Done!
Backing up [SSL VPN Configurations: Web Content] ... Done!
Backing up [Anyconnect(SVC) client images and profiles] ... Done!
Backing up [Anyconnect(SVC) customizations and transforms] ... Done!
Backing up [Cisco Secure Desktop and Host Scan images] ... Done!
Backing up [UC-IME tickets] ... Done!
Compressing the backup directory ... Done!
Copying Backup ... Done!
Cleaning up ... Done!
Backup finished!
```

#### **Restore the Backup**

You can specify configurations and images to restore from a zip tar.gz file on your local computer.

#### Procedure

**Step 1** Restore the system from the backup file.

**restore** [/noconfirm] [context ctx-name] [passphrase value] [location path]

#### Example:

```
ciscoasa# restore location disk0:/5525-2051.backup.2014-07-09-223$ restore location [disk0:/5525-2051.backup.2014-07-09-223251.tar.gz]?
```

When using the **context** keyword to restore multiple contexts, each backed up context file must be restored individually; that is, re-enter the **restore** command for each file.

#### **Step 2** Follow the prompts:

#### Example:

```
ciscoasa# restore location disk0:/5525-2051.backup.2014-07-09-223$
restore location [disk0:/5525-2051.backup.2014-07-09-223251.tar.gz]?
Copying Backup file to local disk... Done!
Extracting the backup file ... Done!
Warning: The ASA version of the device is not the same as the backup version,
some configurations might not work after restore!
Do you want to continue? [confirm] y
Begin restore ...
IMPORTANT: This backup configuration uses master passphrase encryption.
```

Master passphrase is required to restore running configuration, startup configuration and VPN pre-shared keys. Backing up [VPN Pre-shared keys] ... Done! Backing up [SSL VPN Configurations: Application Profile Custom Framework] ... Done! Backing up [SSL VPN Configurations: Bookmarks] ... Done! Backing up [SSL VPN Configurations: Customization] ... Done! Backing up [SSL VPN Configurations: Dynamic Access Policy] ... Done! Backing up [SSL VPN Configurations: Plug-in] ... Done! Backing up [SSL VPN Configurations: Pre-fill scripts for Connection Profile] ... Done! Backing up [SSL VPN Configurations: Proxy auto-config] ... Done! Backing up [SSL VPN Configurations: Translation table] ... Done! Backing up [SSL VPN Configurations: Web Content] ... Done! Backing up [Anyconnect(SVC) client images and profiles] ... Done! Backing up [Anyconnect(SVC) customizations and transforms] ... Done! Backing up [Cisco Secure Desktop and Host Scan images] ... Done! Backing up [UC-IME tickets] ... Done! Restoring [Running Configuration] Following messages are as a result of applying the backup running-configuration to this device, please note them for future reference. ERROR: Interface description was set by failover and cannot be changed ERROR: Unable to set this url, it has already been set Remove the first instance before adding this one INFO: No change to the stateful interface Failed to update LU link information .Range already exists. WARNING: Advanced settings and commands should only be altered or used under Cisco supervision. ERROR: Failed to apply media termination address 198.0.1.228 to interface outside, the IP is already used as media-termination address on interface outside. ERROR: Failed to apply media termination address 198.0.0.223 to interface inside, the IP is already used as media-termination address on interface inside. WARNING: PAC settings will override http- and https-proxy configurations. Do not overwrite configuration file if you want to preserve the old httpand https-proxy configurations. Cryptochecksum (changed): 98d23c2c ccb31dc3 e51acf88 19f04e28 Done! Restoring UC-IME ticket ... Done! Enter the passphrase used while backup to encrypt identity certificates. The default is cisco. If the passphrase is not correct, certificates will not be restored. No passphrase was provided for identity certificates. Using the default value: cisco. If the passphrase is not correct, certificates will not be restored. Restoring Certificates ... Enter the PKCS12 data in base64 representation .... ERROR: A keypair named Main already exists. INFO: Import PKCS12 operation completed successfully . Done! Cleaning up ... Done! Restore finished!

### **Configure Automatic Backup and Restore (ISA 3000)**

On the ISA 3000, you can configure automatic backups to a particular location every time you save your configuration using **write memory**.

Automatic restore lets you easily configure new devices with a complete configuration loaded on an SD flash memory card. Automatic restore is enabled in the default factory configuration.

#### Configure Automatic Backup (ISA 3000)

On the ISA 3000, you can configure automatic backups to a particular location every time you save your configuration using **write memory**.

#### Before you begin

This feature is only available on the ISA 3000.

#### Procedure

**Step 1** Set the back-up package parameters:

#### **backup-package backup** [interface *name*] location {diskn: | *url*} [passphrase *string*]

- interface name—Specifies the interface to reach the backup URL, if you specify off-device storage. If
  you do not specify the interface name, the ASA checks the management-only routing table; if there are
  no matches, it then checks the data routing table.
- **location** {**disk***n*: | *url*}—Specifies the storage medium to be used for backing up data. You can specify a URL or local storage. disk0 is the internal flash drive. disk1 is an optional USB memory stick on USB 1. disk2 is an optional USB memory stick on USB 2. And disk3 is the SD memory card. Note that the default settings for automatic restore use disk3.
- **passphrase** *string*—Sets the passphrase to secure the backed-up data. Note that the default settings for automatic restore use "cisco" as the passphrase.

These settings are also used by default with the manual **backup** command. See Back Up the System, on page 23. Note that if you use the manual **backup** command when you have automatic backup or restore enabled, then the system saves a backup file with the specified name, as well as the "auto-backup-asa.tgz" name used by automatic backup and restore.

#### Example:

ciscoasa(config)# backup-package backup location disk3: passphrase cisco

**Step 2** Enable automatic mode for back-up and restore:

#### backup-package backup auto

When you save the configuration using **write memory**, the configuration is automatically saved to the backup location as well as to the startup configuration. The backup file has the name "auto-backup-asa.tgz". To disable automatic backups, use the **no** form of the command.

#### Example:

ciscoasa(config) # backup-package backup auto

#### Configure Automatic Restore (ISA 3000)

Automatic restore mode restores the system configuration on a device without any user intervention. For example, you insert an SD memory card containing a saved backup configuration into a new device and then power the device on. When the device comes up, it checks the SD card to decide if the system configuration needs to be restored. (The restoration is only initiated if the backup file has the "fingerprint" of a different device. The fingerprint of the backup file is updated to match the current device during a backup or restore operation. So if the device has already completed a restore, or if it has created its own backup, then the automatic restore is skipped.) If the fingerprint shows a restoration is required, the device replaces the system configuration (startup-config, running-config, SSL VPN configuration, and so on; see Back Up the System, on page 23 for details about the contents of the backup). When the device finishes booting, it is running the saved configuration.

Automatic restore is enabled in the default factory configuration, so you can easily configure new devices with a complete configuration loaded on an SD memory card without having to perform any pre-configuration of the device.

Because the device needs to decide early in the boot process if the system configuration needs to be restored, it checks ROMMON variables to determine if the device is in automatic restore mode and to obtain the location of the backup configuration. The following ROMMON variables are used:

```
• RESTORE_MODE = {auto | manual}
```

The default is auto.

• RESTORE\_LOCATION = {disk0: | disk1: | disk2: | disk3:}

The default is disk3:.

• **RESTORE\_PASSPHRASE** = key

The default is **cisco**.

To change the automatic restore settings, complete the following procedure.

#### Before you begin

- This feature is only available on the ISA 3000.
- If you use the default restore settings, you need an SD memory card installed (part number SD-IE-1GB=).
- If you need to restore the default configuration to ensure that automatic restore is enabled, use the **configure factory default** command. This command is only available in transparent firewall mode, so if you are in routed firewall mode, use the **firewall transparent** command first.

#### Procedure

**Step 1** Set the restore package parameters.

backup-package restore location {diskn: | url} [passphrase string]

- location diskn:—Specifies the storage medium to be used for restoring data. disk0 is the internal flash drive. disk1 is an optional USB memory stick on USB 1. disk2 is an optional USB memory stick on USB 2. And disk3 is the SD memory card. The default is disk3.
- passphrase string—Sets the passphrase to read the backed-up data. The default is "cisco".

These settings are also used by default with the manual **restore** command. See Back Up the System, on page 23.

#### Example:

ciscoasa(config) # backup-package restore location disk1: passphrase \$upe3rnatural

**Step 2** Enable or disable automatic mode for restore.

[no] backup-package restore auto

The name of the file that is restored is "auto-backup-asa.tgz".

Example:

ciscoasa(config) # no backup-package restore auto

## Back up the Single Mode Configuration or Multiple Mode System Configuration

In single context mode or from the system configuration in multiple mode, you can copy the startup configuration or running configuration to an external server or to the local flash memory.

#### Before you begin

(Optional) Specify the interface through which the ASA communicates with the server. If you do not specify the interface, the ASA checks the management-only routing table; if there are no matches, it then checks the data routing table.

#### Procedure

Back up the configuring using one of the following server types:

• Copy to a TFTP server:

**copy** [/**noconfirm**] [*interface\_name*] {**startup-config** | **running-config**} **tftp:**//*server*[/*path*]/*dst\_filename* Example:

ciscoasa# copy running-config tftp://10.1.1.67/files/new-running.cfg

• Copy to an FTP server:

**copy** [/**noconfirm**] [*interface\_name*] {**startup-config** | **running-config**} **ftp:**//[*user*[:*password*]@]*server*[/*path*]/*dst\_filename* 

Example:

ciscoasa# copy startup-config ftp://jcrichton:aeryn@10.1.1.67/files/new-startup.cfg

Copy to an SMB server:

copy [/noconfirm] [interface\_name] {startup-config | running-config} smb://[user[:password]@]server[/path]/dst\_filename

Example:

ciscoasa# copy /noconfirm running-config smb://chiana:dargo@10.1.1.67/new-running.cfg

• Copy to a SCP server:

copy [/noconfirm] [interface\_name] {startup-config | running-config} scp://[user[:password]@]server[/path]/dst\_filename[;int=interface\_name]

Example:

```
ciscoasa# copy startup-config
scp://pilot:moya@10.86.94.170/new-startup.cfg
```

The **;int**=*interface* option bypasses the route lookup and always uses the specified interface to reach the SCP server.

• Copy to the local flash memory:

copy [/noconfirm] {startup-config | running-config} {disk0|disk1}:/[path/]dst\_filename

Example:

ciscoasa# copy /noconfirm running-config disk0:/new-running.cfg

Be sure that the destination directory exists. If it does not exist, first create the directory using the **mkdir** command.

### **Back Up a Context Configuration or Other File in Flash Memory**

Copy context configurations or other files that are on the local flash memory by entering one of the following commands in the system execution space.

#### Before you begin

(Optional) Specify the interface through which the ASA communicates with the server. If you do not specify the interface, the ASA checks the management-only routing table; if there are no matches, it then checks the data routing table.

#### Procedure

Back up a context configuration using one of the following server types:

• Copy from flash to a TFTP server:

**copy** [/**noconfirm**] [interface\_name] {**disk0**|**disk1**}:/[path/]src\_filename tftp://server[/path]/dst\_filename

Example:

ciscoasa# copy disk0:/asa-os.bin tftp://10.1.1.67/files/asa-os.bin

• Copy from flash to an FTP server:

```
copy [/noconfirm] [interface_name] {disk0|disk1}:/[path/]src_filename
ftp://[user[:password]@]server[/path]/dst_filename
```

Example:

```
ciscoasa# copy disk0:/asa-os.bin ftp://jcrichton:aeryn@10.1.1.67/files/asa-os.bin
```

• Copy from flash to an SMB server:

**copy** [/**noconfirm**] [*interface\_name*] {**disk0**|**disk1**}:/[*path*/]*src\_filename* **smb:**//[*user*[:*password*]@]*server*[/*path*]/*dst\_filename* 

Example:

ciscoasa# copy /noconfirm copy disk0:/asdm.bin
smb://chiana:dargo@10.1.1.67/asdm.bin

• Copy from flash to SCP server:

**copy** [/**noconfirm**] [interface\_name] {**disk0**|**disk1**}:/[path/]src\_filename **scp:**//[user[:password]@]server[/path]/dst\_filename[;**int**=interface\_name]

Example:

```
ciscoasa# copy disk0:/context1.cfg
scp://pilot:moya@10.86.94.170/context1.cfg
```

The **;int**=*interface* option bypasses the route lookup and always uses the specified interface to reach the SCP server.

• Copy from flash to the local flash memory:

**copy** [/**noconfirm**] {**disk0**|**disk1**}:/[path/]src\_filename {**disk0**|**disk1**}:/[path/]dst\_filename

Example:

ciscoasa# copy /noconfirm disk1:/file1.cfg disk0:/file1.cfgnew-running.cfg

Be sure that the destination directory exists. If it does not exist, first create the directory using the **mkdir** command.

### **Back Up a Context Configuration within a Context**

In multiple context mode, from within a context, you can perform the following backups.

#### Procedure

**Step 1** Copy the running configuration to the startup configuration server (connected to the admin context):

ciscoasa/contexta# copy running-config startup-config

**Step 2** Copy the running configuration to a TFTP server connected to the context network:

```
ciscoasa/contexta# copy running-config tftp:/server[/path]/filename
```

## **Copy the Configuration from the Terminal Display**

#### Procedure

| Step 1 | Print the configuration to the terminal:<br>more system:running-config                |  |
|--------|---------------------------------------------------------------------------------------|--|
|        |                                                                                       |  |
| Step 2 | Copy the output from this command, and then paste the configuration into a text file. |  |

# **Back Up Additional Files Using the Export and Import Commands**

Additional files essential to your configuration might include the following:

- Files that you import using the **import webvpn** command. Currently, these files include customizations, URL lists, web content, plug-ins, and language translations.
- DAP policies (dap.xml).
- CSD configurations (data.xml).
- Digital keys and certificates.
- Local CA user database and certificate status files.

The CLI lets you back up and restore individual elements of your configuration using the **export** and **import** commands.

To back up these files, for example, those files that you imported with the **import webvpn** command or certificates, perform the following steps.

#### Procedure

**Step 1** Run the applicable **show** command(s) as follows:

```
ciscoasa # show import webvpn plug-in
ica
rdp
ssh, telnet
vnc
```

Step 2

Run the **export** command for the file that you want to back up (in this example, the rdp file):

```
ciscoasa # export webvpn plug-in protocol rdp tftp://tftpserver/backupfilename
```

### Use a Script to Back Up and Restore Files

You can use a script to back up and restore the configuration files on your ASA, including all extensions that you import via the **import webvpn** CLI, the CSD configuration XML files, and the DAP configuration XML file. For security reasons, we do not recommend that you perform automated backups of digital keys and certificates or the local CA key.

This section provides instructions for doing so and includes a sample script that you can use as is or modify as your environment requires. The sample script is specific to a Linux system. To use it for a Microsoft Windows system, you need to modify it using the logic of the sample.

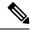

**Note** You can alternatively use the **backup** and **restore** commands. See Perform a Complete System Backup or Restoration, on page 21 for more information.

#### Before You Begin Using Backup and Restore Scripts

To use a script to back up and restore an ASA configuration, first perform the following tasks:

- · Install Perl with an Expect module.
- Install an SSH client that can reach the ASA.
- Install a TFTP server to send files from the ASA to the backup site.

Another option is to use a commercially available tool. You can put the logic of this script into such a tool.

### **Run the Script**

To run a backup-and-restore script, perform the following steps.

#### Procedure

- Step 1 Download or cut-and-paste the script file to any location on your system.Step 2 At the command line, enter Perlscriptname, where scriptname is the name of the script file.
- Step 3 Press Enter.

- **Step 4** The system prompts you for values for each option. Alternatively, you can enter values for the options when you enter the **Perl***scriptname* command before you press **Enter**. Either way, the script requires that you enter a value for each option.
- **Step 5** The script starts running, printing out the commands that it issues, which provides you with a record of the CLIs. You can use these CLIs for a later restore, which is particularly useful if you want to restore only one or two files.

### Sample Script

```
#!/usr/bin/perl
#Description: The objective of this script is to show how to back up
configurations/extensions.
# It currently backs up the running configuration, all extensions imported via "import
webvpn" command, the CSD configuration XML file, and the DAP configuration XML file.
#Requirements: Perl with Expect, SSH to the ASA, and a TFTP server.
#Usage: backupasa -option option value
        -h: ASA hostname or IP address
#
        -u: User name to log in via SSH
#
#
        -w: Password to log in via SSH
#
        -e: The Enable password on the security appliance
#
        -p: Global configuration mode prompt
        -s: Host name or IP address of the TFTP server to store the configurations
#
        -r: Restore with an argument that specifies the file name. This file is produced
during backup.
#If you don't enter an option, the script will prompt for it prior to backup.
#Make sure that you can SSH to the ASA.
use Expect;
use Getopt::Std;
#global variables
%options=();
$restore = 0; #does backup by default
$restore file = '';
$asa = '';
$storage = '';
$user = '';
$password = '';
$enable = '';
$prompt = '';
$date = `date +%F`;
chop($date);
my $exp = new Expect();
getopts("h:u:p:w:e:s:r:", \%options);
do process_options();
do login($exp);
do enable($exp);
if ($restore) {
   do restore($exp,$restore file);
}
else {
   $restore file = "$prompt-restore-$date.cli";
   open(OUT, ">$restore file") or die "Can't open $restore file\n";
   do running config($exp);
   do lang trans($exp);
   do customization($exp);
```

```
do plugin($exp);
   do url_list($exp);
   do webcontent($exp);
   do dap($exp);
   do csd($exp);
   close(OUT);
}
do finish($exp);
sub enable {
   $obj = shift;
   $obj->send("enable\n");
   unless ($obj->expect(15, 'Password:')) {
      print "timed out waiting for Password:\n";
   $obj->send("$enable\n");
   unless ($obj->expect(15, "$prompt#")) {
      print "timed out waiting for $prompt#\n";
   }
}
sub lang_trans {
   $obj = shift;
   $obj->clear_accum();
   $obj->send("show import webvpn translation-table\n");
   $obj->expect(15, "$prompt#");
   $output = $obj->before();
   @items = split(/\n+/, $output);
   for (@items) {
    s/^\s+//;
     s/\s+$//;
     next if /show import/ or /Translation Tables/;
     next unless (/^.+\s+.+$/);
     ($lang, $transtable) = split(/\s+/,$);
     $cli = "export webvpn translation-table $transtable language $lang
$storage/$prompt-$date-$transtable-$lang.po";
     $ocli = $cli;
     $ocli =~ s/^export/import/;
    print "$cli\n";
    print OUT "$ocli\n";
     $obj->send("$cli\n");
    $obj->expect(15, "$prompt#");
   }
}
sub running config {
  $obj = shift;
  $obj->clear_accum();
  $cli ="copy /noconfirm running-config $storage/$prompt-$date.cfg";
  print "$cli\n";
  $obj->send("$cli\n");
  $obj->expect(15, "$prompt#");
}
sub customization {
  $obj = shift;
  $obj->clear accum();
  $obj->send("show import webvpn customization\n");
  $obj->expect(15, "$prompt#");
  $output = $obj->before();
  @items = split(/\n+/, $output);
```

```
for (@items) {
   chop;
   next if /^Template/ or /show import/ or /^\s*$/;
    $cli = "export webvpn customization $ $storage/$prompt-$date-cust-$ .xml";
    $ocli = $cli;
   $ocli =~ s/^export/import/;
   print "$cli\n";
   print OUT "$ocli\n";
   $obj->send("$cli\n");
   $obj->expect(15, "$prompt#");
 }
}
sub plugin {
  $obj = shift;
   $obj->clear accum();
   $obj->send("show import webvpn plug-in\n");
   $obj->expect(15, "$prompt#");
   $output = $obj->before();
  @items = split(/\n+/, $output);
   for (@items) {
    chop;
    next if /^Template/ or /show import/ or /^\s*$/;
     $cli = "export webvpn plug-in protocol $ $storage/$prompt-$date-plugin-$ .jar";
    $ocli = $cli;
    $ocli =~ s/^export/import/;
    print "$cli\n";
    print OUT "$ocli\n";
    $obj->send("$cli\n");
    $obj->expect(15, "$prompt#");
   }
}
sub url list {
  $obj = shift;
   $obj->clear_accum();
   $obj->send("show import webvpn url-list\n");
   $obj->expect(15, "$prompt#");
   $output = $obj->before();
  @items = split(/\n+/, $output);
  for (@items) {
    chop;
     next if /^Template/ or /show import/ or /^\s*$/ or /No bookmarks/;
    $cli="export webvpn url-list $_ $storage/$prompt-$date-urllist-$_.xml";
    $ocli = $cli;
    $ocli =~ s/^export/import/;
    print "$cli\n";
    print OUT "$ocli\n";
    $obj->send("$cli\n");
    $obj->expect(15, "$prompt#");
   }
}
sub dap {
  $obj = shift;
   $obj->clear accum();
  $obj->send("dir dap.xml\n");
  $obj->expect(15, "$prompt#");
   $output = $obj->before();
  return 0 if($output =~ /Error/);
```

```
$cli="copy /noconfirm dap.xml $storage/$prompt-$date-dap.xml";
  $ocli="copy /noconfirm $storage/$prompt-$date-dap.xml disk0:/dap.xml";
  print "$cli\n";
  print OUT "$ocli\n";
   $obj->send("$cli\n");
   $obj->expect(15, "$prompt#");
}
sub csd {
  $obj = shift;
   $obj->clear accum();
   $obj->send("dir sdesktop\n");
   $obj->expect(15, "$prompt#");
  $output = $obj->before();
  return 0 if($output =~ /Error/);
   $cli="copy /noconfirm sdesktop/data.xml $storage/$prompt-$date-data.xml";
  $ocli="copy /noconfirm $storage/$prompt-$date-data.xml disk0:/sdesktop/data.xml";
  print "$cli\n";
  print OUT "$ocli\n";
   $obj->send("$cli\n");
   $obj->expect(15, "$prompt#");
}
sub webcontent {
   $obj = shift;
   $obj->clear accum();
   $obj->send("show import webvpn webcontent\n");
   $obj->expect(15, "$prompt#");
   $output = $obj->before();
  @items = split(/\n+/, $output);
   for (@items) {
    s/^\s+//;
    s/\s+$//;
    next if /show import/ or /No custom/;
    next unless (/^.+\s+.+$/);
     ($url, $type) = split(/\s+/,$);
     $turl = $url;
    turl = s///+//;
     turl = s/+//-/;
     $cli = "export webvpn webcontent $url $storage/$prompt-$date-$turl";
     $ocli = $cli;
     $ocli =~ s/^export/import/;
    print "$cli\n";
    print OUT "$ocli\n";
    $obj->send("$cli\n");
    $obj->expect(15, "$prompt#");
   }
}
sub login {
   $obj = shift;
   $obj->raw pty(1);
    $obj->log stdout(0); #turn off console logging.
    $obj->spawn("/usr/bin/ssh $user\@$asa") or die "can't spawn ssh\n";
   unless ($obj->expect(15, "password:" )) {
        die "timeout waiting for password:\n";
    }
    $obj->send("$password\n");
   unless ($obj->expect(15, "$prompt>" )) {
```

L

```
die "timeout waiting for $prompt>\n";
    }
}
sub finish {
    $obj = shift;
    $obj->hard_close();
    print "\n\n";
}
sub restore {
   $obj = shift;
   my $file = shift;
   my $output;
   open(IN,"$file") or die "can't open $file\n";
   while (<IN>) {
      $obj->send("$ ");
      $obj->expect(15, "$prompt#");
      $output = $obj->before();
      print "$output\n";
   }
   close(IN);
}
sub process_options {
  if (defined($options{s})) {
      $tstr= $options{s};
      $storage = "tftp://$tstr";
  }
  else {
      print "Enter TFTP host name or IP address:";
      chop($tstr=<>);
      $storage = "tftp://$tstr";
  }
  if (defined($options{h})) {
      $asa = $options{h};
  }
  else {
      print "Enter ASA host name or IP address:";
      chop($asa=<>);
  }
  if (defined ($options{u})) {
      $user= $options{u};
  }
  else {
      print "Enter user name:";
      chop($user=<>);
  }
  if (defined ($options{w})) {
      $password= $options{w};
  }
  else {
      print "Enter password:";
      chop($password=<>);
  if (defined ($options{p})) {
      $prompt= $options{p};
  }
  else {
      print "Enter ASA prompt:";
      chop($prompt=<>);
```

}

```
}
if (defined ($options{e})) {
    $enable = $options{e};
}
else {
    print "Enter enable password:";
    chop($enable=<>);
}
if (defined ($options{r})) {
    $restore = 1;
    $restore_file = $options{r};
}
```

# Hot Swap an SSD on the Secure Firewall 3100

If you have two SSDs, they form a RAID when you boot up. You can perform the following tasks at the CLI while the firewall is powered up:

- Hot swap one of the SSDs—If an SSD is faulty, you can replace it. Note that if you only have one SSD, you cannot remove it while the firewall is powered on.
- Remove one of the SSDs—If you have two SSDs, you can remove one.
- Add a second SSD-If you have one SSD, you can add a second SSD and form a RAID.

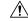

**Caution** Do not remove an SSD without first removing it from the RAID using this procedure. You can cause data loss.

#### Procedure

**Step 1** Remove one of the SSDs.

a) Remove the SSD from the RAID.

raid remove-secure local-disk {1 | 2}

The **remove-secure** keyword removes the SSD from the RAID, disables the self-encrypting disk feature, and performs a secure erase of the SSD. If you only want to remove the SSD from the RAID and want to keep the data intact, you can use the **remove** keyword.

#### Example:

ciscoasa(config) # raid remove-secure local-disk 2

b) Monitor the RAID status until the SSD no longer shows in the inventory.

#### show raid

After the SSD is removed from the RAID, the **Operability** and **Drive State** will show as **degraded**. The second drive will no longer be listed as a member disk.

### Example:

| ciscoasa# show raid        |                 |
|----------------------------|-----------------|
| Virtual Drive              | 1               |
| ID:                        | 1               |
| Size (MB):                 | 858306          |
| Operability:               | operable        |
| Presence:                  | equipped        |
| Lifecycle:                 | available       |
| Drive State:               | optimal<br>raid |
| Type:                      | raid1           |
| Level:<br>Max Disks:       | 2               |
| Meta Version:              | 1.0             |
| Array State:               | active          |
| Sync Action:               | idle            |
| Sync Completed:            | unknown         |
| Degraded:                  | 0               |
| Sync Speed:                | none            |
| Syne Speed.                | none            |
| RAID member Disk:          |                 |
| Device Name:               | nvme0n1         |
| Disk State:                | in-sync         |
| Disk Slot:                 | 1               |
| Read Errors:               | 0               |
| Recovery Start:            | none            |
| Bad Blocks:                |                 |
| Unacknowledged Bad Blocks: |                 |
|                            |                 |
| Device Name:               | nvme1n1         |
| Disk State:                | in-sync         |
| Disk Slot:                 | 2               |
| Read Errors:               | 0               |
| Recovery Start:            | none            |
| Bad Blocks:                |                 |
| Unacknowledged Bad Blocks: |                 |
| ciscoasa# show raid        |                 |
| Virtual Drive              |                 |
| ID:                        | 1               |
| Size (MB):                 | 858306          |
| Operability:               | degraded        |
| Presence:                  | equipped        |
| Lifecycle:                 | available       |
| Drive State:               | degraded        |
| Type:                      | raid            |
| Level:                     | raid1           |
| Max Disks:                 | 2               |
| Meta Version:              | 1.0             |
| Array State:               | active          |
| Sync Action:               | idle            |
| Sync Completed:            | unknown         |
| Degraded:                  | 1               |
| Sync Speed:                | none            |
| <u> </u>                   | -               |
| RAID member Disk:          |                 |
| Device Name:               | nvme0n1         |
| Disk State:                | in-sync         |
| Disk Slot:                 | 1               |
| Read Errors:               | 0               |
| Recovery Start:            | none            |
| Bad Blocks:                |                 |
| Unacknowledged Bad Blocks: |                 |
|                            |                 |

c) Physically remove the SSD from the chassis.

#### Step 2 Add an SSD.

- a) Physically add the SSD to the empty slot.
- b) Add the SSD to the RAID.

#### raid add local-disk $\{1 \mid 2\}$

It can take several hours to complete syncing the new SSD to the RAID, during which the firewall is completely operational. You can even reboot, and the sync will continue after it powers up. Use the **show raid** command to show the status.

If you install an SSD that was previously used on another system, and is still locked, enter the following command:

#### raid add local-disk {1 | 2} psid

The *psid* is printed on the label attached to the back of the SSD. Alternatively, you can reboot the system, and the SSD will be reformatted and added to the RAID.

# **History for Software and Configurations**

| Feature Name                                      | Platform<br>Releases   | Feature Information                                                                                                    |
|---------------------------------------------------|------------------------|----------------------------------------------------------------------------------------------------|
| Secure Copy client and server                     | 9.1(5)/9.2(1)          | The ASA now supports the Secure Copy (SCP) client and server<br>to transfer files to and from a SCP server.                                                                                                    |
|                                                   |                        | We introduced the following commands: <b>ssh pubkey-chain</b> ,<br><b>server (ssh pubkey-chain)</b> , <b>key-string</b> , <b>key-hash</b> , <b>ssh</b><br><b>stricthostkeycheck</b> .<br>We modified the following command: <b>copy scp</b> .                                                                                                    |
| Configurable SSH encryption and integrity ciphers | 9.1(7)9.4(3)95(3)96(1) | Users can select cipher modes when doing SSH encryption<br>management and can configure HMAC and encryption for<br>varying key exchange algorithms. You might want to change<br>the ciphers to be more or less strict, depending on your<br>application. Note that the performance of secure copy depends<br>partly on the encryption cipher used. By default, the ASA<br>negotiates one of the following algorithms in order: 3des-cbc<br>aes128-cbc aes192-cbc aes256-cbc aes128-ctr aes192-ctr<br>aes256-ctr. If the first algorithm proposed (3des-cbc) is chosen,<br>then the performance is much slower than a more efficient<br>algorithm such as aes128-cbc. To change the proposed ciphers,<br>use <b>ssh cipher encryption custom aes128-cbc</b> , for example.<br>We introduced the following commands: <b>ssh cipher</b><br><b>encryption</b> , <b>ssh cipher integrity</b> |

| Feature Name                                                      | Platform<br>Releases | Feature Information                                                                                                    |
|-------------------------------------------------------------------|----------------------|----------------------------------------------------------------------------------------------------|
| Auto Update server certificate verification enabled<br>by default | 9.2(1)               | The Auto Update server certificate verification is now enabled<br>by default; for new configurations, you must explicitly disable<br>certificate verification. If you are upgrading from an earlier<br>release, and you did not enable certificate verification, then<br>certificate verification is not enabled, and you see the following<br>warning:<br>WARNING: The certificate provided by the<br>auto-update servers will not be verified.<br>In order to verify this certificate please |
|                                                                   |                      | The configuration will be migrated to explicitly configure no verification.                                                                                                    |
|                                                                   |                      | auto-update server no-verification                                                                                                    |
|                                                                   |                      | We modified the following command: <b>auto-update server</b> { <b>verify-certificate</b>   <b>no-verification</b> }.                                                                                                    |
| System backup and restore using the CLI                           | 9.3(2)               | You can now back up and restore complete system<br>configurations, including images and certificates, using the<br>CLI.                                                                                                    |
|                                                                   |                      | We introduced the following commands: <b>backup</b> and <b>restore</b> .                                                                                                    |
| Recovering and loading a new ASA 5506W-X image                    | 9.4(1)               | We now support the recovery and loading of a new ASA 5506W-X image.                                                                                                    |
|                                                                   |                      | We introduced the following command: <b>hw-module module</b> wlan recover image.                                                                                                    |
| Automatic Backup and Restore for the ISA 3000                     | 9.7(1)               | You can enable auto-backup and/or auto-restore functionality<br>using pre-set parameters in the backup and restore commands.<br>The use cases for these features include initial configuration<br>from external media; device replacement; roll back to an<br>operable state.                                                                                                    |
|                                                                   |                      | We introduced the following commands: <b>backup-package</b><br><b>location, backup-package auto, show backup-package</b><br><b>status, show backup-package summary</b>                                                                                                    |
| CiscoSSH stack requires SSH access when using<br>the SCP client   | 9.17(1)              | If you use the CiscoSSH stack, to use the ASA <b>copy</b> command<br>to copy a file to or from an SCP server, you have to enable<br>SSH access on the ASA for the SCP server subnet/host using<br>the <b>ssh</b> command.                                                                                                    |
| RAID support for SSDs on the Secure Firewall 3100                 | 9.17(1)              | The SSDs are self-encrypting drives (SEDs), and if you have 2 SSDs, they form a software RAID.                                                                                                    |
|                                                                   |                      | New/Modified commands: raid, show raid, show ssd                                                                                                    |